# Kezelési útmutató

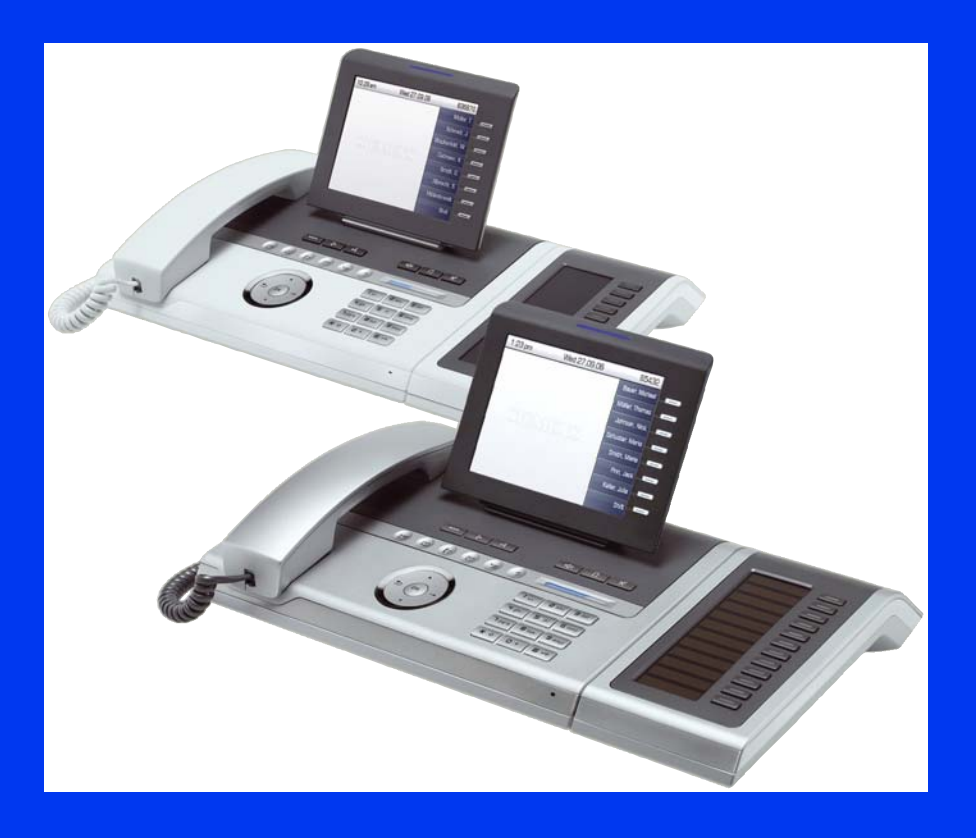

#### HiPath 3000

OpenStage 60 HFA - OpenStage 80 HFA

www.siemens.hu/enterprise

### **SIEMENS**

### **Bevezetés**

Köszöntjük Önt a Siemens HiPath 3000 kommunikációs rendszer felhasználóinak körében. Ez az útmutató a legfontosabb, leggyakrabban szükséges funkciók használatához nyújt segítséget. Esetleges további kérdéseivel forduljon a rendszer üzemeltetõjéhez.

#### Fontos tudnivalók

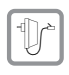

A biztonságos üzemelés érdekében az OpenStage telefonok energia ellátása kizárólag eredeti Siemens tápegységgel (rendelési szám: C39280-Z4-C510), vagy tápegység nélkül, a LAN hálózaton keresztül biztosítható az IEEE 802.3af szabvány szerint [Power over Ethernet, PoE].

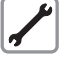

A telefon és a kiegészítõ billentyûzet modul megbontása szigorúan tilos! Bármilyen probléma esetén forduljon a rendszer üzemeltetõjéhez.

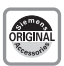

Csak eredeti Siemens bõvítõegységeket, kiegészítõegységeket használjon! Más kiegészítõk használata veszélyes lehet, és a garancia valamint a CE tanúsítvány érvénytelenítését eredményezi.

#### <span id="page-1-0"></span>Dokumentációk az interneten

A készülékéhez további információkat az interneten a http://www.siemens.hu/enterprise illetve a http://www.siemens.com/enterprise oldalakon talál.

További, elsõsorban mûszaki információk valamint frissítések, gyakran feltett kérdések stb. találhatók az (angol nyelvû) http://wiki.siemens-enterprise.com/ oldalon.

## Általános információk

#### Jelölések

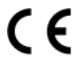

A készülék kielégíti az 1999/5/EG EU-direktíva elõírásait, amit a CE megfelelõségi jelölés tanúsít.

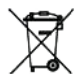

A használatból kivont összes elektromos (elektronikai) eszközt és berendezést a háztartási szeméttõl elkülönítve, az érvényes jogszabályok szerint kell kezelni. A régi készülékek szakszerû kezelése és elkülönített összegyûjtése egyrészt

a potenciális környezet- illetve egészségkárosítás megelõzését szolgálja, másrészt elõfeltétele a használt elektromos és elektronikai eszközök újrafeldolgozásának és újrahasznosításának.

A használatból kivont berendezések kezelésérõl részletes felvilágosítást kérhet az Önök önkormányzatától, az Önök hulladékkezelõ szolgálatától, illetve attól a szakkereskedéstõl vagy viszonteladótól, ahonnan Önök a készüléket beszerezték.

#### A telefon típusa

A telefon pontos termék azonosítója és sorozat száma (serial number) a készülék alján található  $\overleftrightarrow{ }$  3. oldal).

Megjegyzés: HFA = HiPath Feature Access - HiPath szolgáltatások elérése

#### OpenStage Manager

Az OpenStage 60 HFA és OpenStage 80 HFA készülékek adminisztrációjához az OpenStage Manager PC szoftver az alábbi funkciókat kínálja:

- az OpenStage telefonkönyv adminisztrációja azaz bejegyzések szinkronizálása, névjegyzék szerkesztése, képek hozzáadása
- kijelzõvédõ képek, csengõhangok letöltése
- az OpenStage telefon konfigurálása (érintõgombok programozása)
- biztonsági mentés visszaállítás

## Üzembehelyezés

Ha üzembeállítás során segítségre van szüksége, forduljon a rendszer üzemeltetõjéhez.

#### Az OpenStage 60 HFA és OpenStage 80 HFA telefonok csatlakozási lehetõségei

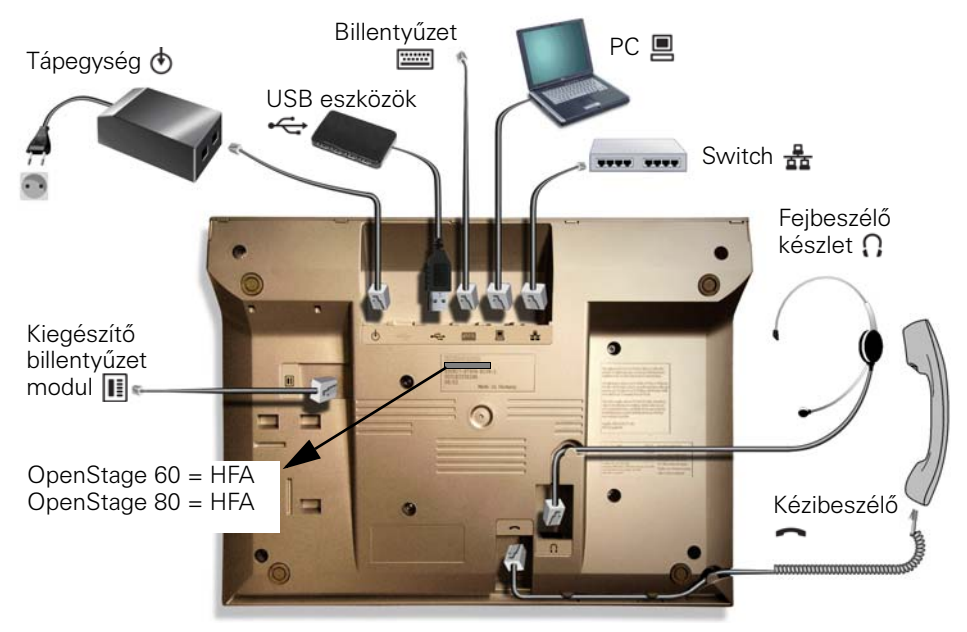

#### A telefon elõkészítése

Kérjük, tekintse meg a telefonok csatlakozásait ismertetõ fenti ábrát.

- 1. Csatlakoztassa a kézibeszélő csatlakozó kábelének "hosszabbik" végét a készülék alsó részén található  $\rightarrow$  jelű aljzatba, és helyezze a kábelt a megfelelő csatornába.
- 2. Csatlakoztassa a kézibeszélő csatlakozó kábelének "rövid" végét a kézibeszélő aljzatába.
- 3. A segélykérõ hívószámok (Tûzoltóság, Mentõk, Rendõrség) és a készülék saját hívószámának felírása után válassza le az öntapadós matrica védõfóliáját, és ragassza föl a matricát a készülékre, a kézibeszélõ alatti felületre.

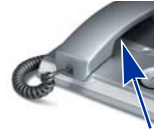

#### Üzembehelyezés a használat helyén

#### Megjegyzések az üzemeltetés helyével kapcsolatban

- A HFA telefonok kizárólag beltéri LAN kábelezéssel (SELV hálózat az IEC 60950-1 szabvány szerint) üzemeltethetők. A telefon árnyékolt Cat 5 LAN kábelen keresztül csatlakozik az IP infrastruktúrához. A telepítés során biztosítani kell a fenti kábel árnyékolásának földelését.
- A telefonok megengedett üzemi környezeti hõmérséklet tartománya: 5°C és 40°C között.
- Ne üzemeltesse a telefont fokozottan poros helyiségben, mert ez jelentõsen csökkentheti a készülék élettartamát.
- A telefont óvni kell a közvetlen napsugárzástól és bármely más hõsugárzástól, mert a túlzott felmelegedés az elektronikus berendezés hibáját vagy a mûanyag ház sérülését okozhatja.
- Ne üzemeltesse a telefont párás környezetben, például fürdõszobában.

#### A kábelek csatlakoztatása

Kérjük, tekintse meg a telefon csatlakozásait ismertető ábrát ( $\rightarrow$  3. oldal).

- 1. Csatlakoztassa a LAN kábelt a készülék alsó részén található  $\frac{1}{\sqrt{2}}$  jelű aljzatba.
- 2. Ha az Önök LAN hálózatán keresztül nem lehetséges energiaellátás [PoE, Power over Ethernet], akkor tápegységet kell használni (kérdezze meg a rendszer üzemeltetõjét).

A készülék károsodásának megelõzése érdekében feltétlenül vegye figyelembe: – a tápegység kábelét csak a  $\ddot{\text{o}}$  jelű aljzatba szabad csatlakoztatni!

– USB eszközt csak adapterkábellel (C39195-Z7704-A5) szabad csatlakoztatni!

Csatlakoztassa a tápegység csatlakozóját a készülék alján található  $\spadesuit$  jelű aljzatba.

- 3. Az összes további csatlakoztatás opcionális:
	- $\blacksquare$ : LAN összeköttetés a PC-hez
	- $\Omega$ : fejbeszélő készlet csatlakoztatása
	- **II**: bővítőegység csatlakoztatása
	- **: :** külső billentyűzet csatlakoztatása
	- : USB master USB eszköz csatlakoztatásához.

A fenti mûveletek elvégzésével a telefon üzemkész. Ha a telefon kifogástalan mûködése érdekében további beállítások szükségesek, kérjük, forduljon a rendszer üzemeltetõjéhez.

#### Szoftver frissítés

Szoftver frissítés közben nem szabad a telefont leválasztani a tápegységrõl, a telefon vonalról vagy a LAN hálózatról.

A frissítés végrehajtását kijelzõ üzenet és / vagy a LED-ek villogása jelzi.

#### A hálózati csatlakozások gazdaságosabb kihasználása

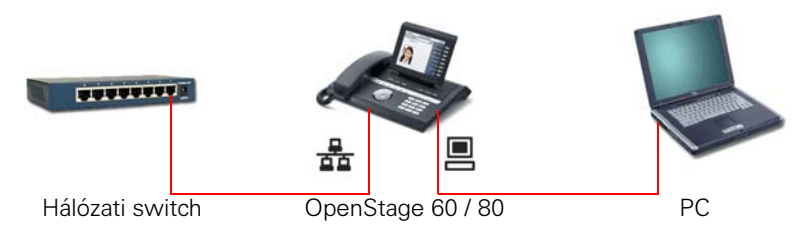

Az OpenStage 60 / 80 telefonok beépített 10/100 Mb/s Ethernet kapcsolóval rendelkeznek. Ez azt jelenti, hogy a PC – a telefonon keresztül, – közvetlenül a LAN-ra csatlakoztatható.

### Alap információk

#### Megjegyzések a kihangosítás – "Szabad kéz" üzemmód használatáról

Kérjük, a "Szabad kéz" üzemmód használatát (a beszélgetés kihangosítását) minden esetben közölje beszélgetõ partnerével. Az ideális távolság Ön és a telefon között "Szabad kéz" üzemmódban körülbelül 50 cm.

A "Szabad kéz" üzemmód zavartalan mûködése érdekében célszerû az Ön és a telefon közötti területet szabadon hagyni.

#### Hogyan érhetõk el a funkciók, szolgáltatások?

A kijelzőn "éppen kiválasztott" funkció az  $\bigcircledR$  gombbal közvetlenül végrehajtható. Az intuitív kezelõfelület párbeszédes, interaktív menürendszerében az adott helyzetben használható funkciók jeleníthetõk meg, és hajthatók végre. A legtöbb funkció elérhetõ a kódszámának megadásával is (gyorsabb végrehajtás). Az OpenStage 60 HFA és OpenStage 80 HFA telefon 2 szinten programozható (szenzoros) gombjaira hívószámok ill. gyakran használt funkciók tárolhatók. A ["Funkciók, kódszámok OpenStage 60 HFA, OpenStage 80 HFA –](#page-15-0)  [HiPath 3000"](#page-15-0) táblázat tartalmazza a telefonokról elérhetõ összes funkciót, és tájékoztat azok elérési lehetőségeiről is  $(\rightarrow 17$  oldal).

#### Híváslista

A híváslista [hívásnapló] funkció minden kezdeményezett és beérkezett (fogadott és nem fogadott) hívást regisztrál. Az Ön OpenStage telefonjának listái - idõrendben - legfeljebb 30 hívás adatait tárolják. A bejegyzések időpont megjelölést is tartalmaznak.  $(\rightarrow 13.$  oldal)

A híváslista megjelenítése a lista legújabb, még le nem kérdezett bejegyzésével kezdõdik. Ugyanazon hívó ismételt próbálkozása esetén a lista nem tárol újabb bejegyzést, hanem aktualizálja a hívó elõzõ híváskísérletének idõpont megjelölését, és eggyel növeli a hívás próbálkozások számát. A híváslista új (lekérdezésre váró) bejegyzését az  $(\cdot)$  ikon jelzi.

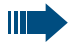

Ha a hívó bekapcsolta a hívószám kijelzés tiltása funkciót, a híváslista szolgáltatás nem naplózza a hívást.

### Visszahívás funkció

Ha a hívott belsõ állomás (vagy ISDN elõfizetõ) foglalt, vagy nem fogadja a hívását, Ön tárolhat automatikus visszahívást ( $\rightarrow$  [14. oldal](#page-12-0)). Ez a funkció megkíméli Önt az ismételt hívás próbálkozásoktól, ugyanis a visszahívás kérése teljesül, amint:

– a hívott fél szabaddá válik;

– a hívott fél, aki nem fogadta a hívást, ismét használta telefonját.

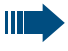

A kommunikációs rendszer – beállítástól függõen – éjszaka automatikusan törli a tárolt visszahívásokat. (Kérdezze meg a rendszer üzembentartóját.)

#### Hívásátirányítás

Π

#### Eseti hívásátirányítás

A bejövõ belsõ vagy külsõ hívások azonnal átirányíthatók különbözõ belsõ vagy külsõ célhívószámokra. (A külsõ célra történõ hívásátirányítás csak meghatározott rendszer konfiguráció esetén lehetséges.)

Az Eseti hívásátirányítás funkció be- illetve kikapcsolása:  $\rightarrow$  [14. oldal.](#page-12-1)

Aktív hívásátirányítás esetén különleges tárcsahangot hall a kézibeszélõ fölemelésekor.

Ha az Ön készüléke egy átirányított hívás célállomása, akkor a telefon kijelzõjén megjelenik az átirányítás kezdeményezõjének neve vagy hívószáma, az alatta lévõ sorban pedig a hívó-információ látható.

#### Feltételes hívásátirányítás (CFNR átirányítás)

Lehetõsége van arra, hogy egy Ön által megadott telefonra kapcsolja beérkezõ hívásait, ha Ön éppen foglalt, vagy ha néhány (a rendszer üzembentartója által beállított számú, alapértelmezés szerint: három) csengetésen belül nem fogadja azokat  $(\rightarrow 14. \text{ oldal}).$ 

#### Hívásátirányítás a telefon üzemzavarának esetére (CFFS átirányítás)

Amennyiben a kommunikációs rendszerben berendezték ezt a funkciót (kérdezze meg a rendszer üzembentartóját), meghatározhat bejövõ hívásai számára egy rendszeren belüli vagy kívüli átirányítási célt arra az esetre, ha telefonja nem működik  $\overrightarrow{P}$  [14. oldal\)](#page-12-3).

#### Postafiók

A kommunikációs platformtól és annak programozásától függõen (forduljon a rendszer üzembentartójához) a szöveges "Info" üzeneteken túlmenõen ez a gomb jelezhet további, például HiPath XPressions üzeneteket is. Az új üzeneteket a kijelzõn megjelenõ üzenet és a Hangüzenetek gomb LED-je jelzi.

#### "Info" üzenetek

Telefonjáról Ön is küldhet rövid szöveges üzeneteket a rendszeren belüli felhasználóknak vagy elõfizetõi csoportoknak.

#### Hangüzenetek

Csatlakoztatott hangüzenet kezelõ rendszer (például Entry Voice Mail) esetén a beérkezett hangüzeneteket a kijelzőn megjelenő üzenet valamint a világító @ Hangüzenetek gomb ugyancsak jelzi.

#### **Szövegbevitel**

Adja meg a szükséges karaktereket a számjegymezõ nyomógombjainak megfelelõ számú megnyomásával, vagy a megjelenő kijelző billentyűzet ( $\rightarrow$  [11. oldal](#page-10-0)) és a TouchGuide segítségével.

### Az OpenStage 60 / 80 telefonok kezelõfelülete

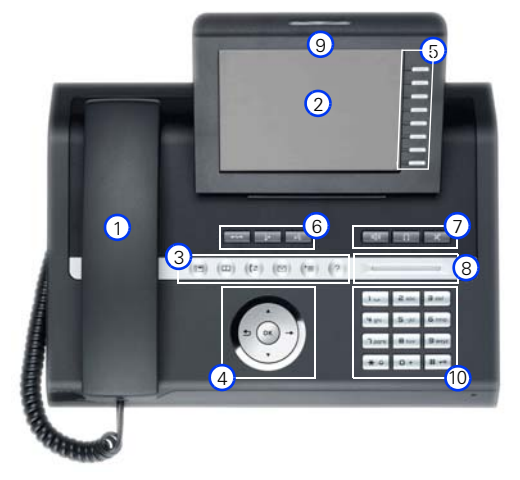

A képen az OpenStage 60 telefon kezelõszervei láthatók. A táblázat ismertetései mindkét változatra érvényesek.

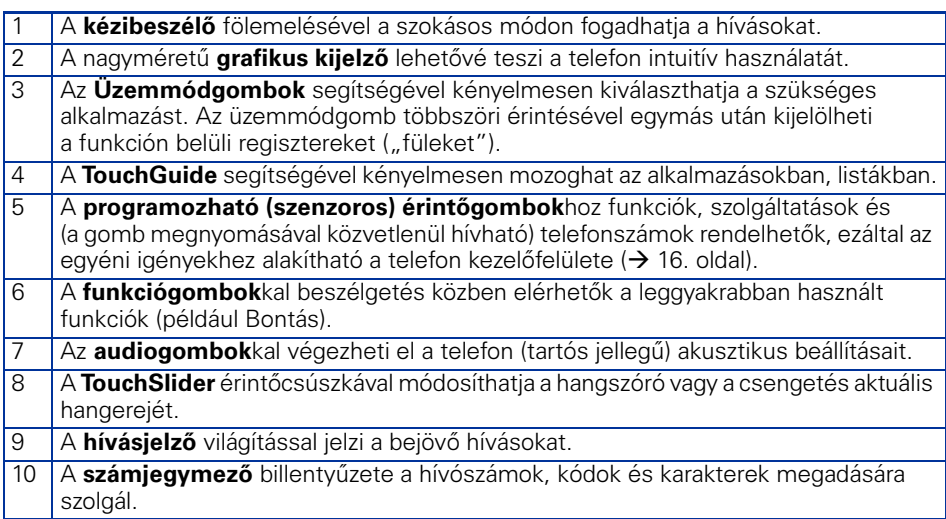

#### Csatlakoztatható kiegészítõ egységek

- OpenStage Key Module 40 kiegészítõ billentyûzet modul, 12 db megvilágított, programozható gombjára funkciók, hívószámok tárolhatók (összesen 2 modul csatlakoztatható).
- OpenStage BLF 40 kiegészítõ billentyûzet modul, 90 db megvilágított, programozható gombjára funkciók, hívószámok tárolhatók (1 db BLF modul csatlakoztatható).

További információk az internetről (→ [2. oldal\)](#page-1-0) letölthető dokumentációkban találhatók. Ezzel kapcsolatos egyéb kérdéseivel forduljon a rendszer üzembentartójához.

#### Funkciógombok és audiogombok

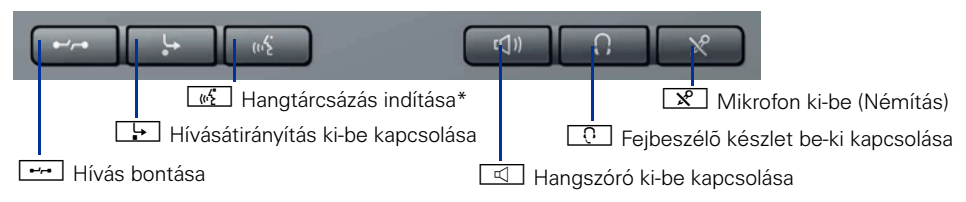

\* A funkció még nem áll rendelkezésre.

#### Üzemmódgombok és a TouchSlider érintõcsúszka

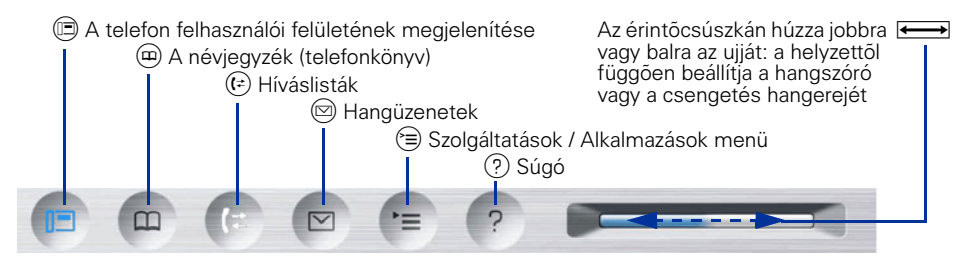

#### <span id="page-7-0"></span>**TouchGuide**

Kérjük, a telefon használatba vétele elõtt távolítsa el a TouchGuide védõfóliáját.

A **A** jel rövid megnyomása: -- fölfelé görgetés Lenyomva tartása: - ugrás a lista elejére A v jel rövid megnyomása:-- lefelé görgetés Lenyomva tartása: - ugrás a lista végére A ➡ jel megnyomása:<br>- készenléti- ill. környezetérzékeny menü megnyitása - menüben: lépés egy szinttel lejjebb - a kijelölt funkció végrehajtása A  $\spadesuit$  jel megnyomása:<br>- funkció megszakítása - karakter törlés balra - lépés egy szinttel följebb (menü bezárás) A **@** jel megnyomása:<br>- bejegyzések jóváhagyása - mûvelet, funkció végrehajtása hívás indítás - kijelölt karakter beírása Ha körívben megsimítja ujjával a belsõ *W* érintõ gyûrût: - böngészhet listákban ill. menükben - beállíthatja a hangerõt - beviteli mezõben: karakter kijelölés

#### Szenzoros, 2 szinten programozható érintõgombok a kijelzõn

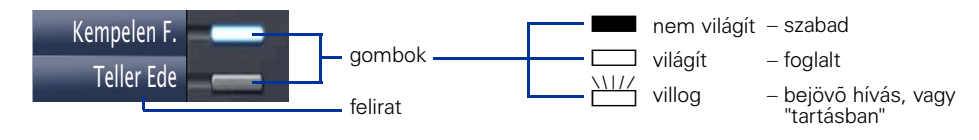

### <span id="page-8-0"></span>ر<br>Állapotsor

A dönthetõ, színes grafikus kijelzõ fölsõ sora, melyben a pontos idõ, a hét napja, a dátum és a készülék hívószáma látható, továbbá bizonyos esetekben – ikon formájában – az alábbi információk is megjelenhetnek:

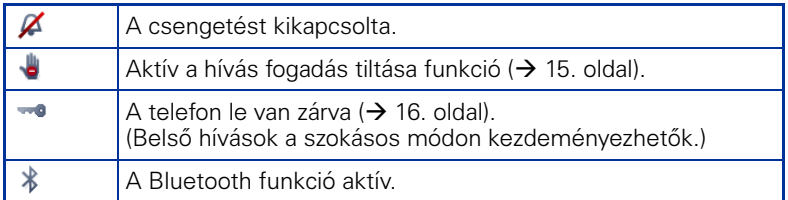

#### Készenléti állapot

Ez a telefon alapállapota (Ön nem telefonál és nem végez beállításokat, a készülék hívható).

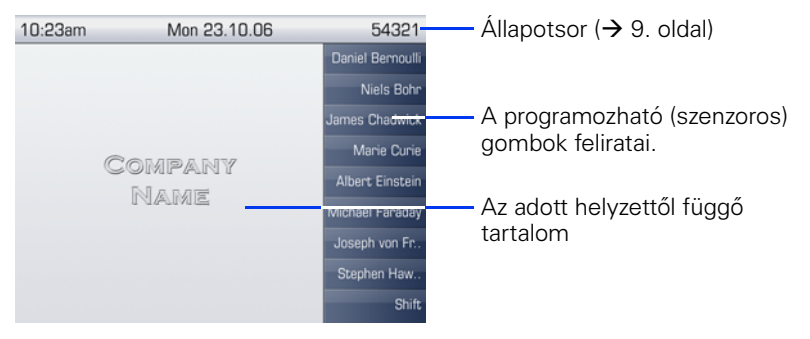

#### Készenléti menü

A Készenléti menü megnyitása:

nyomja meg a készenléti állapotban a TouchGuide  $\rightarrow$  gombját ( $\rightarrow$  [8. oldal\)](#page-7-0). A Készenléti menüben igénybe vehetõk, végrehajthatók pl. az alábbi szolgáltatások, funkciók:

- Hívásátirányítás bekapcsolása ( $\rightarrow$  [14. oldal](#page-12-1))
- A telefon lezárása ( $\rightarrow$  [16. oldal](#page-14-1))
- Hívás fogadás tiltása [Hivas tiltas be] ( $\rightarrow$  [15. oldal\)](#page-13-0)
- (Tájékoztató) Üzenethagyás
- Csengetés kikapcsolása
- 
- Uzenet küldés<br>● Visszahívások<sup>[1]</sup> (ellenőrzése, törlése) (→ [14. oldal\)](#page-12-4)
- Telefonkönyv (névjegyzék)
- Direkt felelet (= a hangszórós hívás automatikus fogadás) bekapcsolása ( $\rightarrow$  [15. oldal](#page-13-1))
- Hívószám továbbítás kikapcsolása [Szam kiadas tilt]
- A várakozó hívást jelző bekopogó hang kikapcsolása [Kopogtatas hang nelkül] ( $\rightarrow$  [15. oldal\)](#page-13-2)

[1] Csak akkor jelenik meg, ha van Önnek tárolt visszahívása.

### Kijelzõ üzenetek

A kijelzõ bal felsõ részén megjelenõ szimbólumok, üzenetek aktuális beállításokról vagy eseményekrõl tájékoztatnak. Példa:

- A telefonon (minden hívásra) aktív a hívásátirányítás. (célállomás: 220870).
- Amíg Ön nem volt a telefon mellet, 1 új üzenete érkezett
- A híváslista új bejegyzést tartalmaz.

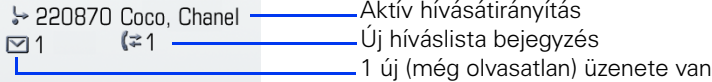

#### Telefon dialógusok

A kijelzõ alsó részén megjelenõ dialógusok egyrészt kérik a szükséges adatok bevitelét, másrészt az összeköttetéssel kapcsolatos információkat tartalmaznak.

Példa: Ön tárcsázta egy, a Telefonkönyvben (névjegyzékben) szereplõ elõfizetõ hívószámát.

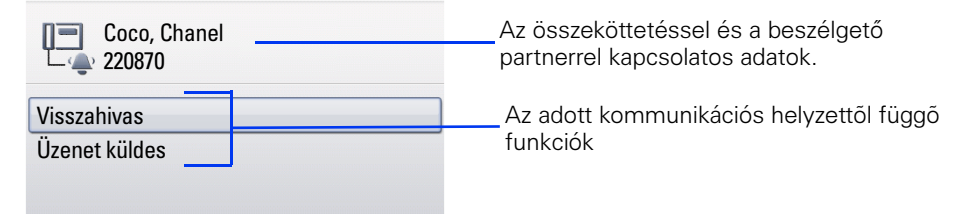

A fölbukkanó menü az adott helyzetben használható szolgáltatásokat kínál, melyek közül a TouchGuide segítségével kijelölheti, és végrehajthatja a szükséges funkciót ( $\rightarrow$  [8. oldal\)](#page-7-0).

#### Kontextus [környezetérzékeny] menük

A kijelölt bejegyzés mellet látható ➡ ikon jelentése: a bejegyzéssel kapcsolatban további<br>menüszintek vagy opciók állnak rendelkezésre, melyekben a TouchGuide segítségével navigálhat  $\leftrightarrow$  [8. oldal\)](#page-7-0). (A megjelenés egyes paraméterei beállíthatók.)

#### Alkalmazás regiszter

Sok esetben – regiszterek segítségével, – további tartalmak jelölhetõk ki az alkalmazásban:

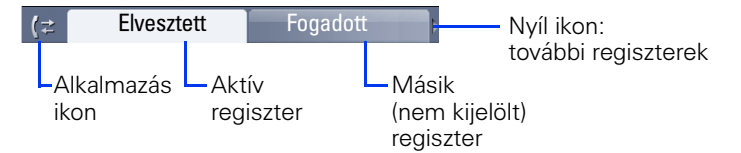

Példa: nyomja meg az (セ) üzemmódgombot a híváslista funkció megnyitásához.<br>Váltogatás a regiszterek között: ismételten nyomja meg az (セ) üzemmódgombot Váltogatás a regiszterek között: ismételten nyomja meg az  $(\pm)$  üzemmódgombot.

Esetleges további kérdéseivel forduljon a rendszer üzemeltetõjéhez.

#### <span id="page-10-0"></span>Kijelzõ billentyûzet

A kijelzõ billentyûzet az adott helyzettõl függõen különbözõ elemeket tartalmaz, melyek a TouchGuide  $\otimes$  gombjával vihetők be az adatbeviteli mezőbe ( $\rightarrow$  [8. oldal](#page-7-0)).

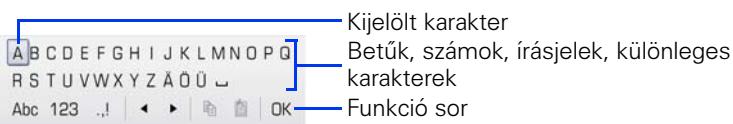

A Funkció sor elemei:

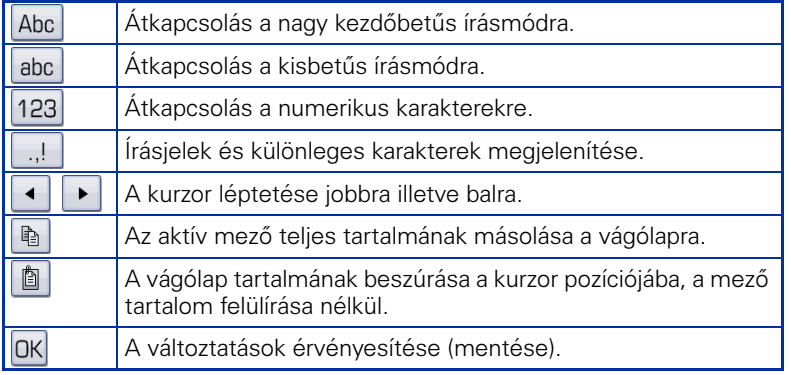

(A szöveg bevitel kényelmesebbé tehetõ külsõ billentyûzet csatlakoztatásával.)

## Az OpenStage telefonok összehasonlító táblázata

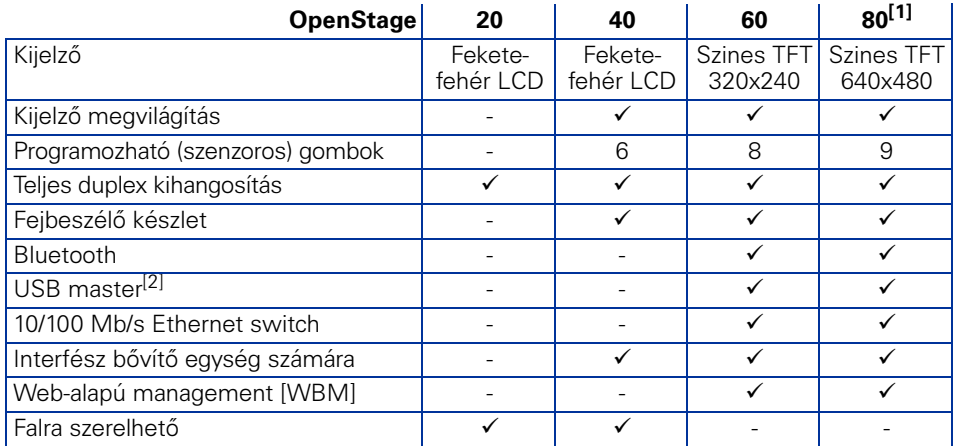

[1] OpenStage 80 T: szines TFT 320x240 kijelzõ, 8 programozható (szenzoros) gomb

[2] Nem használható mint USB hub [elosztó].

### A legfontosabb funkciók elérése, végrehajtása

<span id="page-11-0"></span>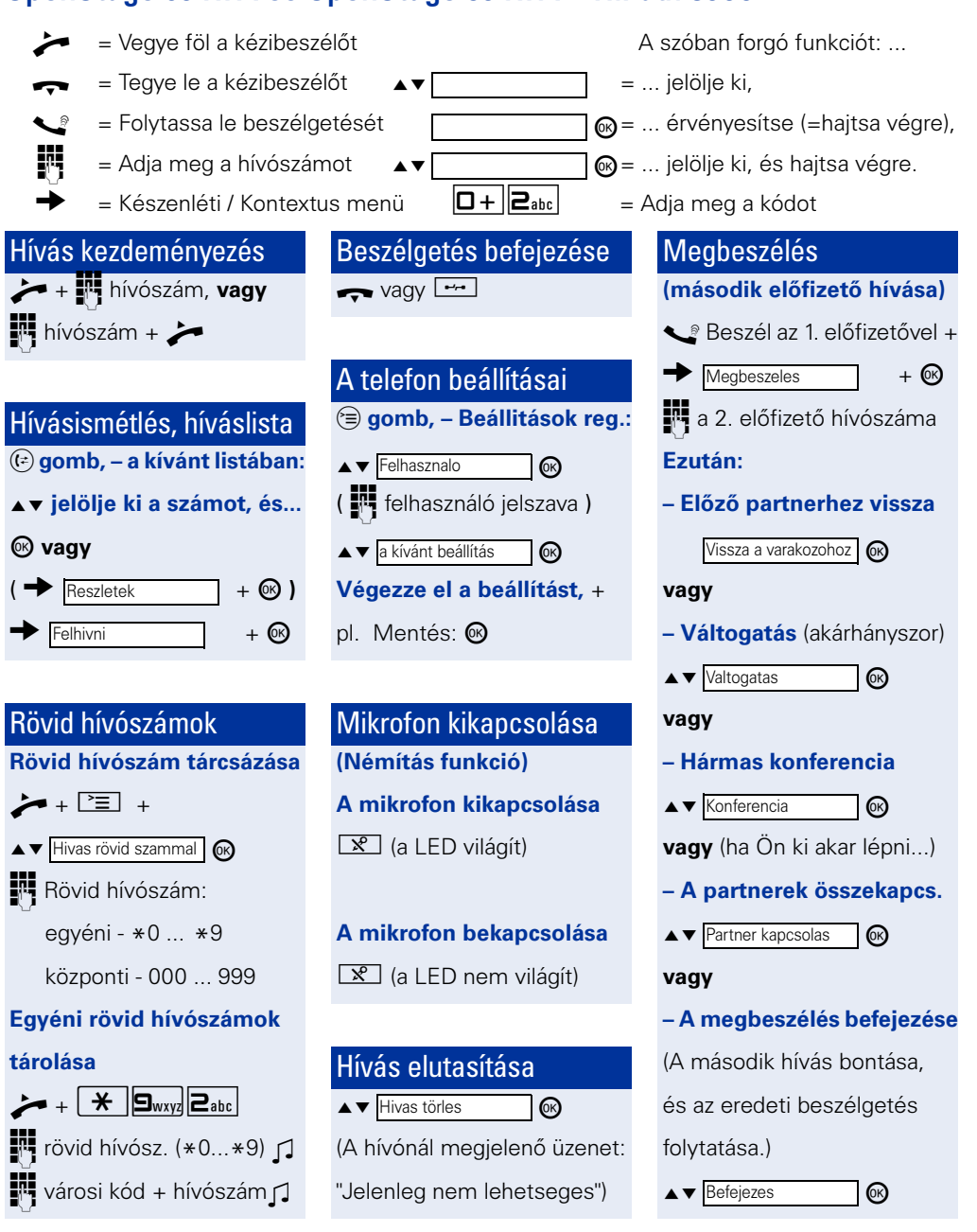

<span id="page-12-4"></span><span id="page-12-0"></span>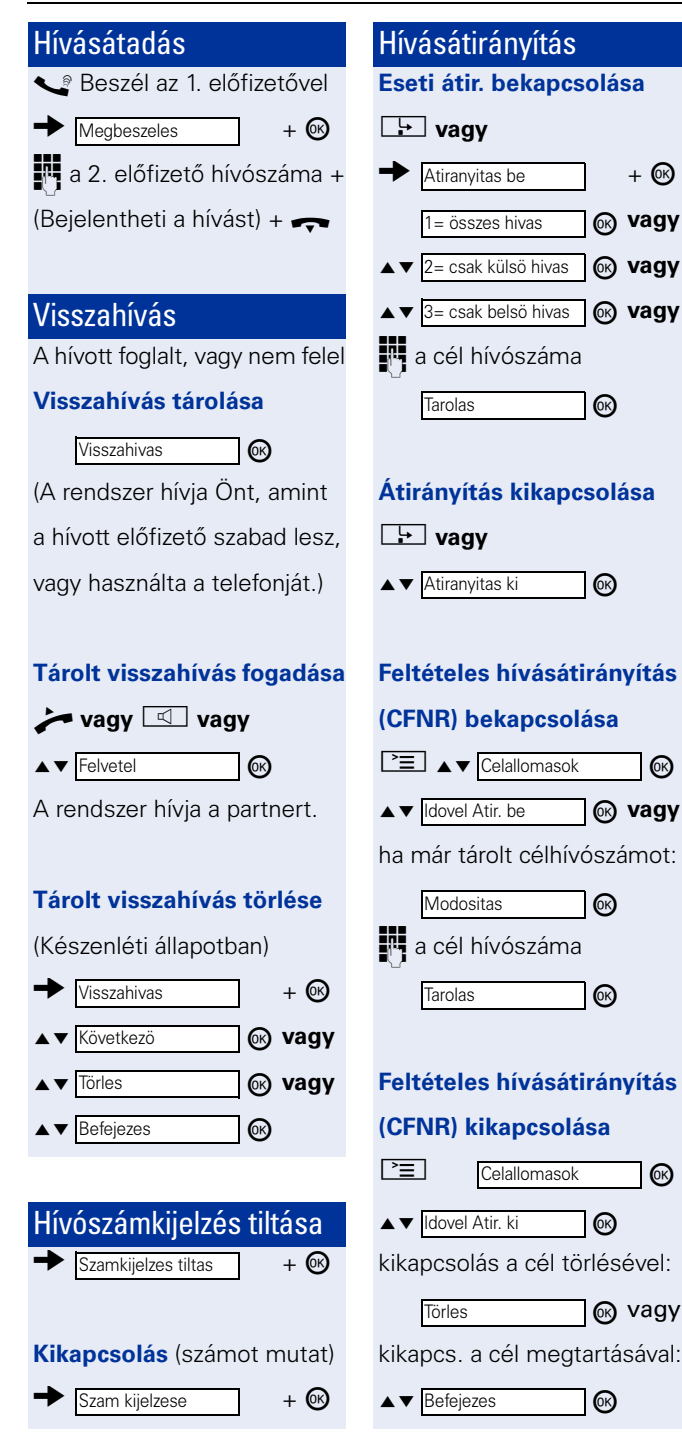

<span id="page-12-3"></span><span id="page-12-2"></span><span id="page-12-1"></span>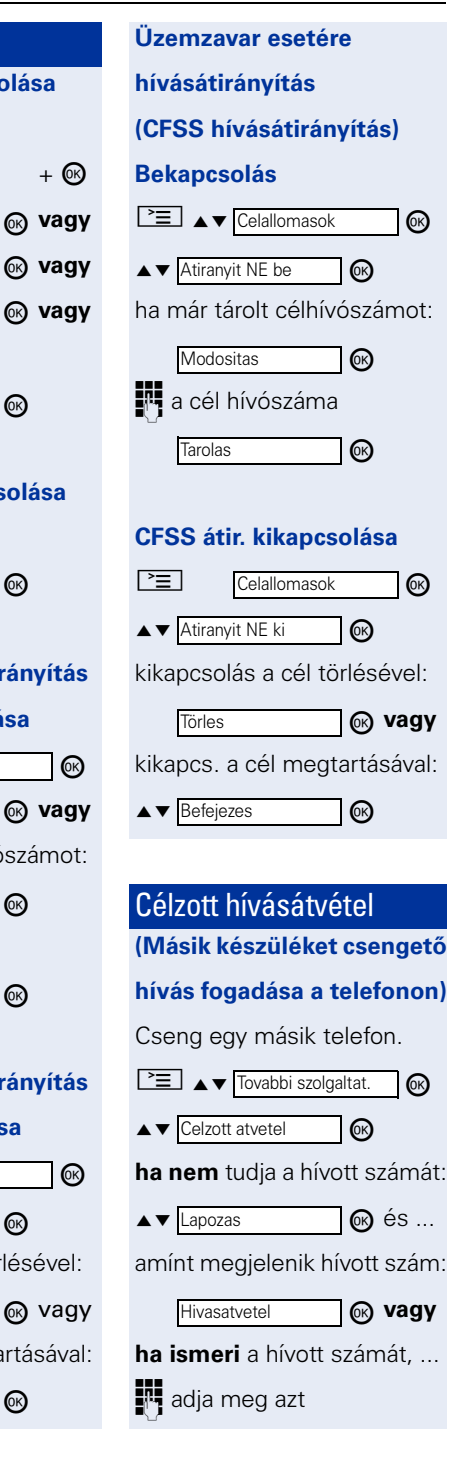

<span id="page-13-2"></span><span id="page-13-1"></span><span id="page-13-0"></span>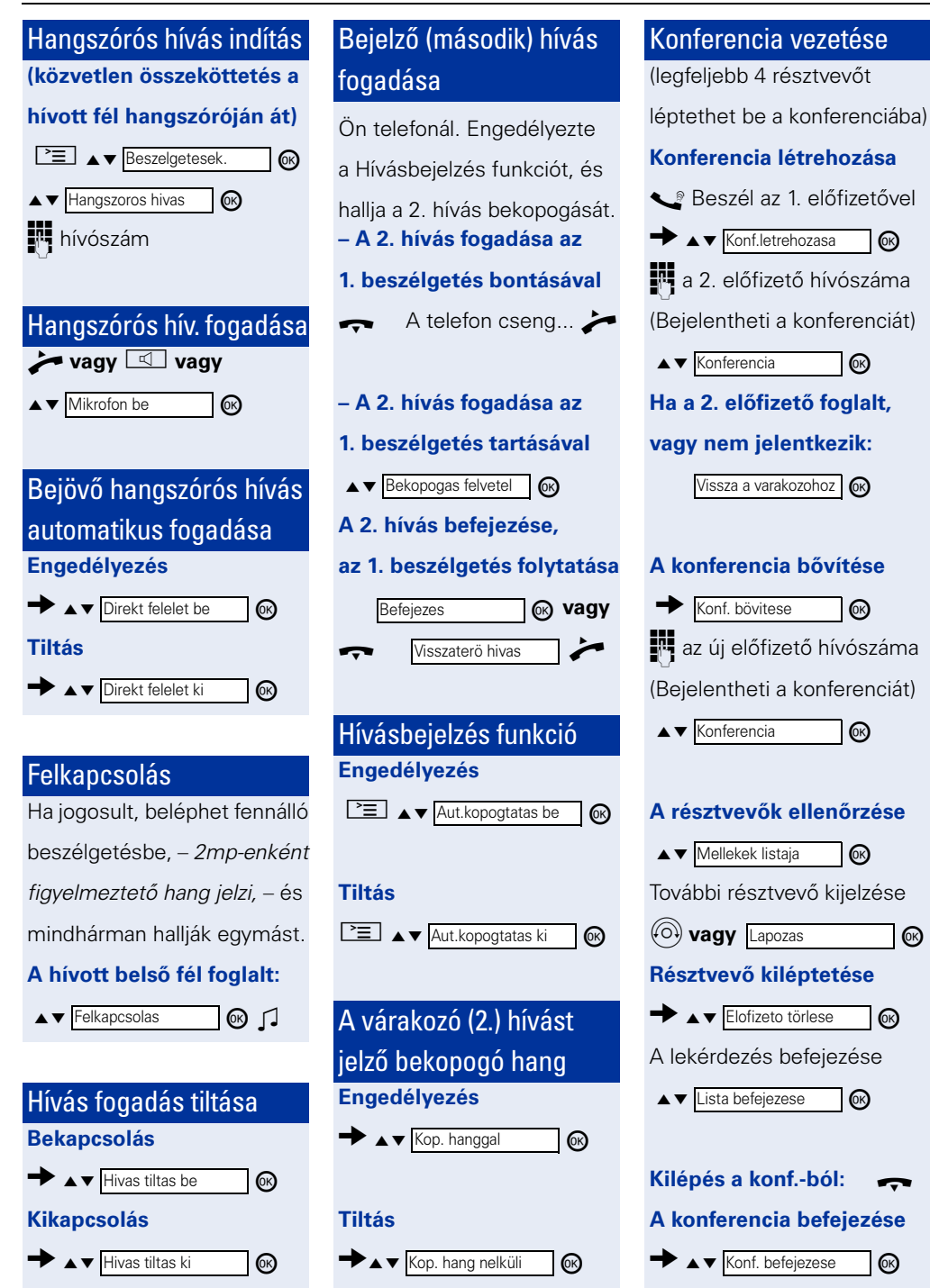

<span id="page-14-1"></span><span id="page-14-0"></span>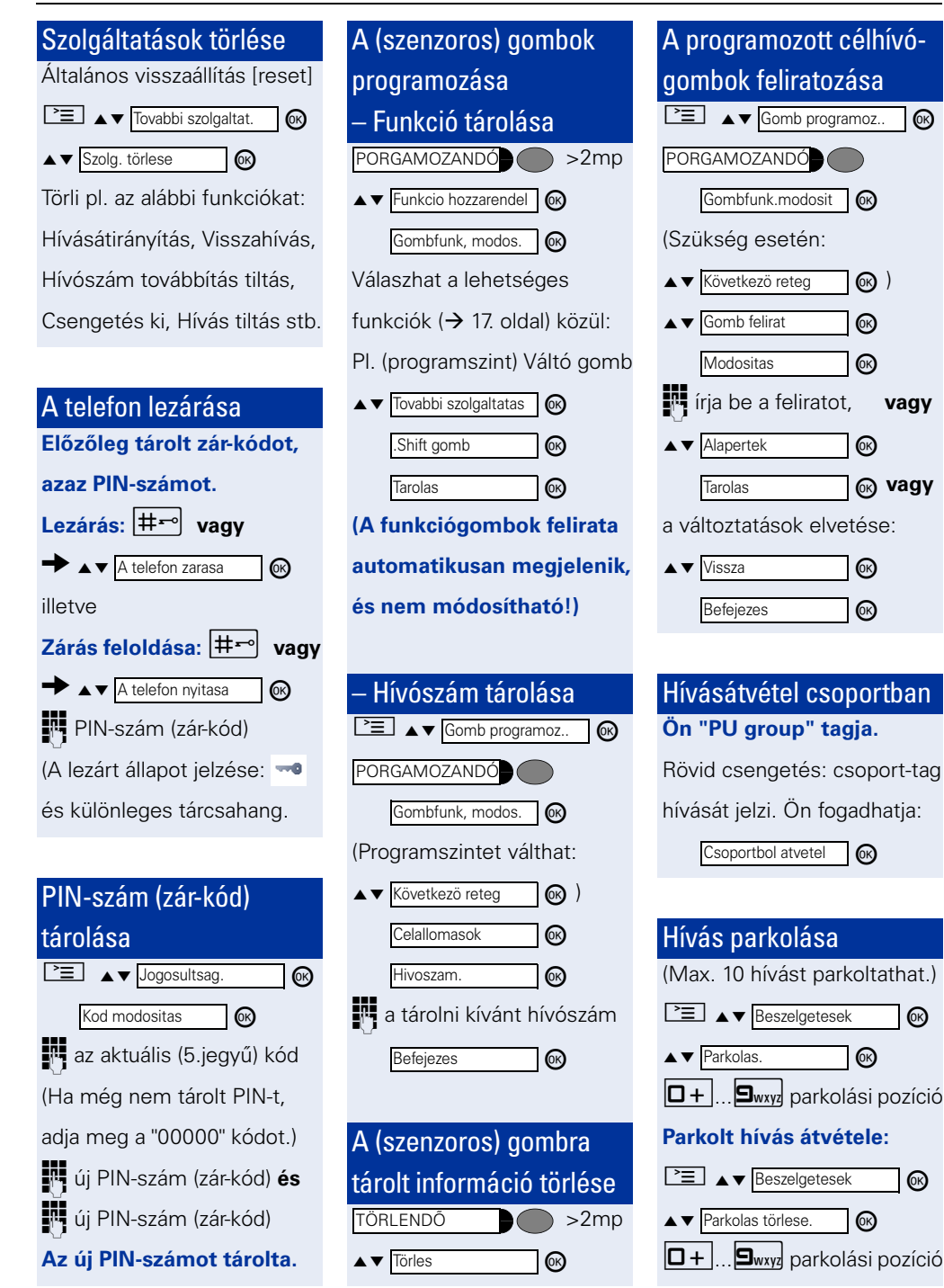

### <span id="page-15-0"></span>Funkciók, kódszámok OpenStage 60 HFA, OpenStage 80 HFA – HiPath 3000

Az alábbi táblázat a kijelzõn felajánlott módon tartalmazza az OpenStage 60 HFA és OpenStage 80 HFA telefonokról elérhetõ összes funkciót, valamint tájékoztat az elérés módjáról is. Az Önt érdeklõ funkciók használatáról felvilágosítást kérhet a rendszer üzembentartójától, vagy pdf formátumban letöltheti az internetrõl az OpenStage 60 HFA illetve OpenStage 80 HFA telefon (angol nyelvű) felhasználói útmutatóját ( $\rightarrow$  [2. oldal\)](#page-1-0), mely tartalmazza a funkciók részletes leírását. A funkciók könnyebb azonosítása érdekében a táblázat tartalmazza az angol nyelvû funkcióneveket is.

(A táblázatban szereplő "standard" kijelző üzenetek és kódszámok az adott rendszer konfigurációs beállításainak függvényében változhatnak.)

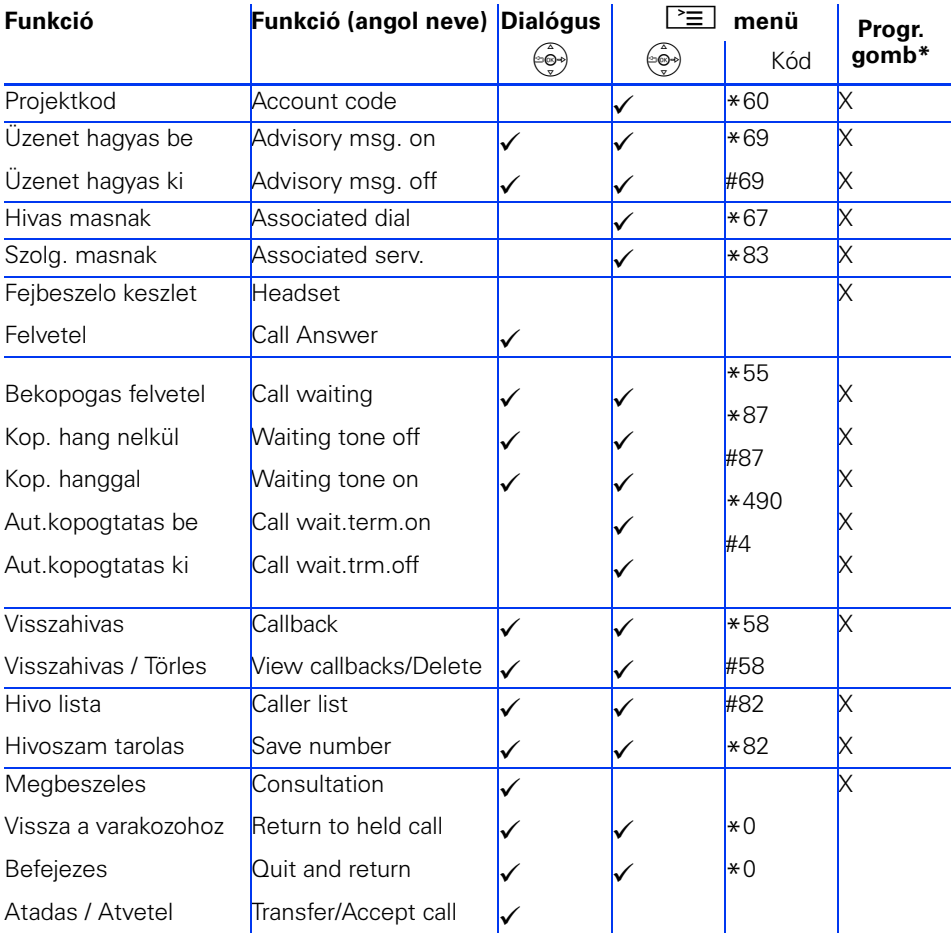

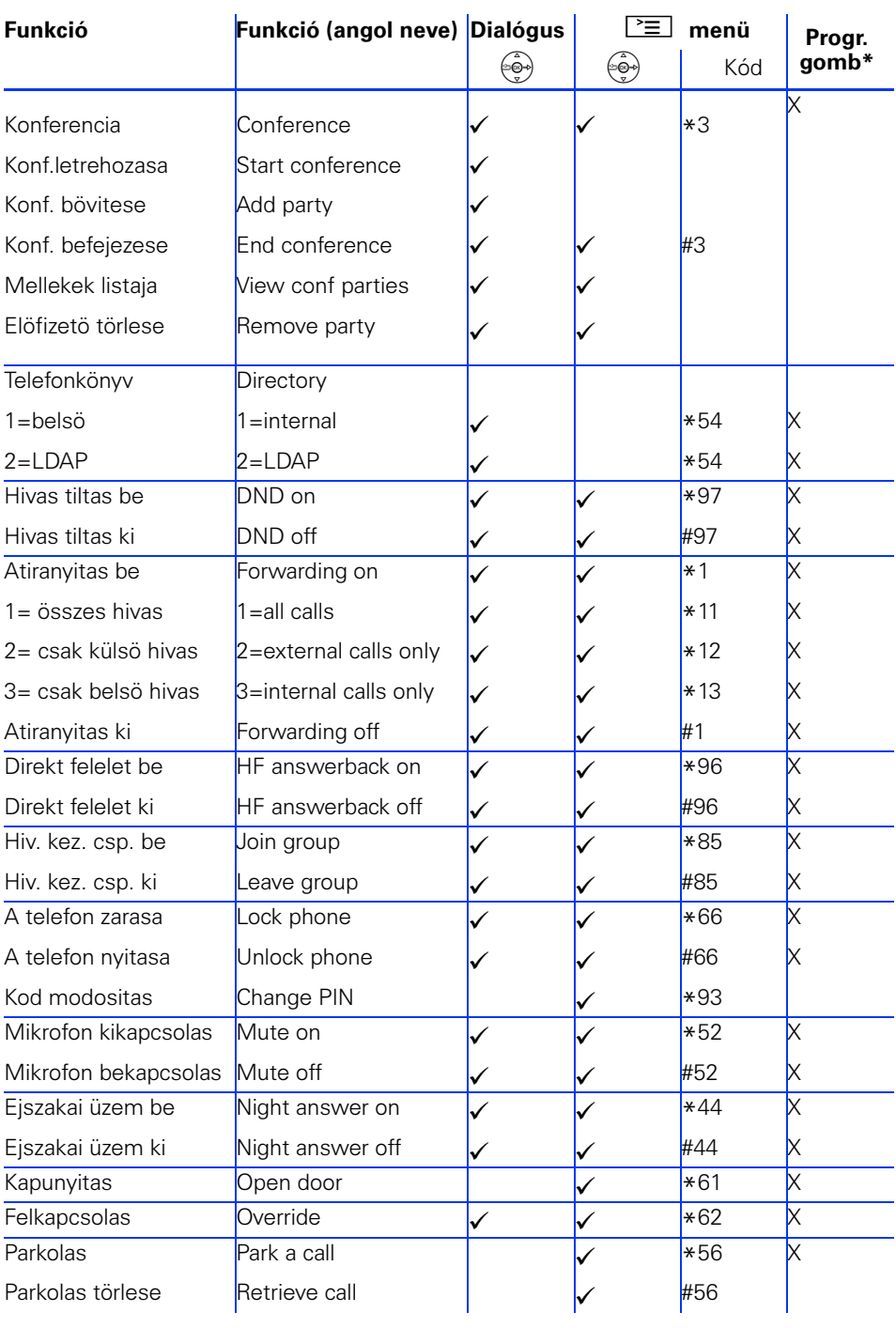

#### Funkciók, kódszámok OpenStage 60 HFA, OpenStage 80 HFA – HiPath 3000

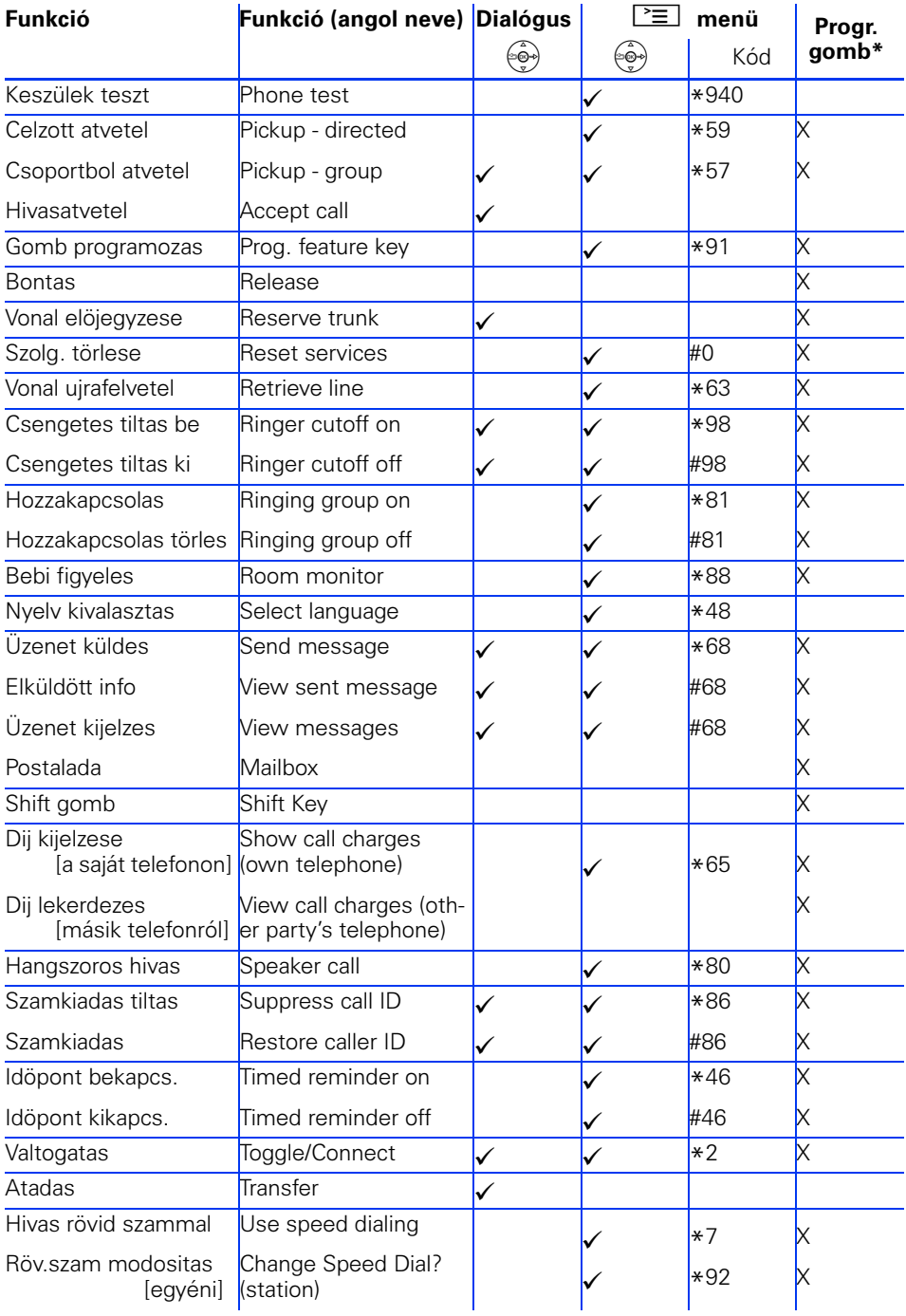

© Siemens Enterprise Communications Magyarország Kft. H-1143 Budapest, Gizella u. 51-57. Tel: (+36-1) 471-2445, Fax: (+36-1) 471-2402

Rendelési szám: A31003-OS\_60-80\_HFA\_HP3000-3A29

A kiadványban szereplő információk általános leírásokat ill. szolgáltatásokat tartalmaznak, amik konkrét alkalmazási esetekben nem mindig a leírt formában helytállóak, vagy változhatnak a termék továbbfejlesztésének eredményeként. A kívánt szolgáltatások csak abban az esetben kötelezőek, ha azokról a szerződés megkötésekor határozott megállapodás jött létre. A termék a raktárkészlettől függően áll rendelkezésre, a műszaki jellemzők előzetes értesítés nélkül változhatnak.

A kiadványban használt védjegyek tulajdonosa a Siemens Enterprise Communications GmbH & Co. KG illetve a megfelelő védjegy birtokos.

A magyar változatot a Hold 93 Kft. készítette, megjelent a Golden Type Kft. gondozásában.